# **PORTAL DE CONTEÚDOS PARA APLICAÇÕES INTERATIVAS DE TELEVISÃO DIGITAL BASEADAS NO PADRÃO GINGA-NCL**

Elisa Chueiri, Guilherme Batista, Leonardo Leite, Tiago Nunes, William Gambardella, Whyster Silva, Universidade Federal de Uberlândia/Fundação Rádio e Televisão Educativa de Uberlândia, Departamento de Engenharia, Uberlândia-MG, tiagonunes27@gmail.com

*Resumo -* **O objetivo deste documento é apresentar e discutir o desenvolvimento de um portal de conteúdo interativo e de suas aplicações subordinadas escritas utilizando Ginga-NCL, linguagem constituinte do padrão brasileiro de televisão digital (ISDB-Tb/SBTVD). Este trabalho também fornece uma visão sobre o desenvolvimento de tais aplicações, realização de testes e resultados no contexto da TV Universitária de Uberlândia.**

*Palavras-Chave -* **Aplicações, Ginga-NCL, Interatividade, Televisão digital.**

## **CONTENT GATEWAY FOR INTERACTIVE TELEVISION APPLICATIONS BASED ON THE ISDB-TB/ GINGA-NCL STANDARD**

*Abstract -* **The objective of this paper is to present and discuss the development of an interactive content gateway and its subsidiary applications written using Ginga-NCL, one of the constituent languages of the Brazilian digital television standard (ISDB-Tb/SBTVD). This paper also provides an insight into the development of such applications, testing and results in behalf of TVU.**

*Keywords -* **Applications, Digital television, Ginga-NCL, Interactivity.**

#### NOMENCLATURA

ISDB-Tb Integrated Services Digital Broadcasting - Terrestrial

Sistema Brasileiro de Televisão Digital

NCL Nested Context Language

DVB Digital Video Broadcasting (padrão europeu de televisão)

ATSC Advanced Television Systems Committee (padrão norte-americano de televisão)

IDE Integrated Development Environment (ambiente de desenvolvimento integrado)

Televisão Universitária de Uberlândia

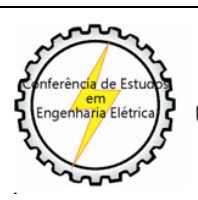

<span id="page-0-0"></span>-

XII CEEL - ISSN 2178-8308 13 a 17 de Outubro de 2014 Universidade Federal de Uberlândia - UFU Uberlândia - Minas Gerais - Brasil

#### **I. INTRODUÇÃO**

As primeiras pesquisas relacionadas a televisores de alta definição foram realizadas na década de 70 no Japão. Com o impulso dado pela evolução dos circuitos integrados digitais no fim dos anos 1980, tornou-se viável a criação do primeiro sistema de televisão de alta definição disponível no mercado, o japonês *MUSE (Multiple Sub-Nyquist Sampling Encoding*), que aliava melhor resolução de imagem a largura de banda relativamente reduzida. Com isso, novos padrões foram surgindo nas décadas subsequentes, que culminaram com o aparecimento dos sistemas digitais ATSC, DVB e ISDB. Estes novos padrões possibilitaram um salto qualitativo em termos tecnológicos, pois os sistemas digitais não apresentam os artefatos de imagem e som associados aos padrões analógicos, como chuvisco, efeito doppler e fantasmas. Mais do que corrigir defeitos das tecnologias antecessoras, a televisão digital oferece capacidade de alta definição (podendo estender a 8K), áudio com qualidade digital em 5.1, aumento da oferta de canais por multiplexação, guia eletrônico de programação e a possibilidade de criação de conteúdos interativos.

A interatividade se mostra como um segmento de amplo potencial a ser explorado para o comércio, entretenimento e informação, devido às oportunidades de desenvolvimento, o consumo de conteúdos em esquemas tanto lineares quanto não lineares, bem como a possibilidade de convergência com outras tecnologias, como a Internet. Segundo dados do PNAD/IBGE 2001-2009/2011, cerca de 96,6% das residências brasileiras estão equipadas com pelo menos um televisor analógico a cores, o que perfaz uma média de 1,4 aparelhos por residência no país[1]. De posse desses dados estatísticos, pode-se observar que há grande penetração do meio televisão na sociedade brasileira, e isso se dá independentemente de fatores como classe social, região ou nível de escolaridade, o que faz da televisão o meio de comunicação de massa de maior abrangência nacional. Sendo assim, este meio de comunicação apresenta condições ideais para veiculação de informações ao público geral, de maneira a atingir a maior quantidade possível de pessoas em qualquer esfera demográfica ao mesmo tempo. Tendo em vista o alcance, há interesse por parte dos principais órgãos de telecomunicações para explorá-lo com fins de promover a inclusão social, entre eles o Ministério das Comunicações e a Anatel, valendo-se das novas tecnologias de televisão digital interativa.

A motivação deste trabalho é justamente o preenchimento de uma lacuna gerada pelo avanço de tais tecnologias, que deve ser acompanhado pelo desenvolvimento de conteúdos compatíveis, como aplicativos interativos, e a falta de aplicativos interativos na programação da TV brasileira.

#### **II. PROJETO PROPOSTO**

A criação de tais aplicativos irá ao encontro dos objetivos de ordem social aos quais a tecnologia de TV digital se propõe. Para isso, foi criado um portal de conteúdo e aplicações que permitam ao público geral ter acesso a dados extras, informações gerais e serviços da TV Universitária de Uberlândia (TVU).

Tal projeto foi pensado e realizado tendo em mente o contexto da TVU, o município de Uberlândia, e com o objetivo de contribuir com o acesso à informação e à cultura por meio da TV Digital Interativa. Optou-se por oferecer os seguintes temas no portal:

1 – Programação: item que disponibiliza a grade de programação da TVU, por semana, com horários atualizados. 2 – Últimas Notícias: exibe notícias da Universidade

Federal de Uberlândia e do Município.

3 – Agenda Cultural: o usuário terá acesso à programação cultural, Jornadas Universitárias, cursos, datas de inscrição e realização das provas de processos seletivos de ingresso à Universidade e concursos.

4 – Previsão do Tempo: dados atualizados sobre temperatura, umidade e probabilidade de chuvas.

#### **III. O SISTEMA DE TELEVISÃO DIGITAL**

Para entender um sistema de televisão digital é necessário compreender o significado da expressão "TV Digital''. Podese relacionar a palavra "TV'' ao sistema televisivo em si, à arquitetura ponto-multiponto, com todos os sinais partindo da emissora de televisão se propagando até o destino, ou seja, o televisor do usuário. A parte "Digital'' se refere às comunicações digitais, ou à forma como ocorre todo o processamento das informações de vídeo e áudio, que agora estão no domínio digital. Uma vez neste domínio, pode-se realizar uma série de ações, que antes não eram possíveis no domínio analógico, como a implementação de etapas de codificação de canal, o uso de códigos corretores de erro e técnicas de modulação digitais que melhoram as condições de desempenho do sistema de comunicação e otimizam a ocupação de largura de banda[2].

Um aparelho de TV analógico não é capaz de decodificar o sinal digital e para que se possa aproveitá-lo, faz-se necessária a conversão do sinal. Essa conversão, que é feita por um aparelho chamado *set-top-box*, decodifica o sinal digital e o converte em analógico. Assim, o telespectador consegue receber o sinal digital em seu aparelho televisor analógico. O *set-top-box* faz parte do sistema de recepção da TV digital, atuando como intermediário entre a antena UHF e o aparelho televisor.

A antena UHF é responsável por receber os sinais das emissoras, entregando-os para o *set-top-box*, que faz as conversões necessárias dos sinais do sistema de televisão digital ao televisor analógico do usuário. Outra vantagem do aparelho é a possibilidade de utilização das ferramentas de interatividade, com as quais o telespectador poderá interagir usando o controle remoto do conversor.

Há vários graus de interatividade, que podem ser resumidos em duas categorias: plena e local. Uma aplicação interativa pode ter elementos de uma e de outra, e determina o grau em que o usuário pode interagir com o sistema. Nos

sistemas de interatividade local - categoria adotada para esse projeto - os conteúdos de mídia são transmitidos no carrossel de dados e retidos na memória do receptor para serem executados, sem comunicação de retorno com a fonte (emissora). Já na interatividade plena, há um canal de retorno que possibilita comunicação bidirecional entre o usuário e a emissora. Exemplos de interatividade plena são aplicativos de compra e venda, transações bancárias e acesso a bancos de dados, na qual o receptor envia uma requisição a um terminal para ter acesso a essas informações, seja através da Internet ou mesmo de uma linha telefônica[2].

Para que qualquer sistema receptor possa acessar o conteúdo interativo, é necessário que ele tenha uma camada de *software* que seja capaz de coordenar o uso dos recursos do *hardware*, bem como executar e gerenciar tais aplicações. Tal camada chama-se *middleware*, e no caso brasileiro, é o Ginga. O Ginga é uma plataforma de programação digital entre a rede e suas aplicações, permitindo que serviços interativos sejam implementados no televisor que possua o *middleware* instalado[2]. Ele é composto por três subsistemas: o Ginga-NCL (o ambiente para aplicações declarativas NCL), Ginga-J (ambiente para aplicações em Java), e o Ginga Common-Core (núcleo comum).

#### **IV. GINGA-NCL**

As ferramentas que compõem os padrões do Ginga-NCL foram utilizadas no desenvolvimento das aplicações interativas e do portal. Dentre tais ferramentas, destaca-se o ambiente integrado de desenvolvimento Eclipse, com os recursos acessórios para NCL. O usuário ambientado à plataforma estará apto a desenvolver aplicações e testá-las, com a vantagem de que o desenvolvimento pode acontecer em sistemas operacionais baseados em Windows e Linux. No primeiro, o usuário tem à sua disposição o próprio ambiente Eclipse, uma máquina virtual para simular o aparelho televisor, bem como um emulador *stand-alone* do Ginga. No último, entretanto, não há a possibilidade de usar o emulador, mas a máquina virtual pode ser usada. Tal simulador é capaz de fazer o gerenciamento de aplicações com aspecto multitela no mesmo computador e/ou em computadores em rede. Além disso, o programador dispõe da ferramenta Composer, uma IDE fundamentalmente visual, mas que possui também editores de texto, que permitem manipular o código-fonte propriamente dito. Embora ainda em fase de desenvolvimento, o Composer é um gerenciador completo para teste e implementação de aplicações de maneira rápida.

A NCL (*Nested Context Language*) é uma linguagem declarativa, uma aplicação XML. Baseada no modelo conceitual NCM (*Nested Context Model*), ela traz uma separação clara entre os conteúdos de mídia e a estrutura da aplicação em si. Um documento NCL define como os objetos são estruturados e relacionados, no tempo e no espaço. Como linguagem de cola, ele não restringe e nem prescreve os tipos de conteúdo dos objetos de mídia de uma aplicação[3].

No que diz respeito ao Ginga-NCL, a linguagem NCL obedece o paradigma declarativo, entretanto, o suporte a outras linguagens imperativas, principalmente à linguagem Lua, torna o Ginga-NCL um ambiente robusto. Por se tratar de uma ferramenta para desenvolvimento de aplicações de

maneira facilitada, a interação entre elementos dentro da própria linguagem foge aos padrões tradicionais de programação.

Há conjuntos de elementos que servem, fundamentalmente, para gerenciar como e qual a mídia a ser exibida na tela, sendo eles:

Os objetos de mídia, que representam as mídias em si, sejam elas imagens, vídeos, textos, áudio, ou mesmo outras aplicações. O tratamento dos conteúdos a serem exibidos como objetos de mídia faz com que a linguagem se destaque em termos de compatibilidade entre aplicações.

Os contextos são definidos por elementos que contém um determinado trecho de código, as sub-rotinas desta linguagem. Embora a palavra função seja aplicável, a melhor definição para um contexto é "um assunto" do qual aquele código está tratando. Mesmo a aplicação geral é tratada como um contexto dentro de si própria, um elemento modular que pode ser embutido em outras aplicações enxertando o trecho de código respectivo ou importando a aplicação diretamente.

As regiões são os elementos de programação que determinam as seções da área da tela que serão utilizadas pela aplicação para exibir objetos de mídia. Já os descritores têm por papel explicitar a maneira como o objeto de mídia irá interagir com as regiões. As animações, duração de aparição, foco são algumas das inúmeras implementações que são atribuídas aos descritores. A linguagem apresenta bastante opções de animações e efeitos visuais pré-definidas e oferece formas de gerá-los por combinações.

As portas são comandos que estabelecem qual objeto de mídia será iniciado primeiro dentro de um dado contexto. Os demais objetos de mídia serão iniciados em sucessão ao referido pela porta de acordo com a vontade do programador.

Conectores são os métodos pelos quais elementos de mídia irão interagir entre si ou com contextos dentro da aplicação. São resumidos a sequências de instruções de ação relativas a um determinado evento. Passagens como "quando este começar, pause aquele", "ao terminar aquele, execute este desta forma específica" exemplificam de maneira sucinta estas instruções e como elas são descritas pelo programador.

*Switches* são as estruturas condicionais da linguagem. Por um método de comparação a uma regra dada pelo programador, o comando funciona simplesmente comparando o evento gatilho com a regra. Obtido o resultado desta comparação, o código prossegue por um fluxo préestabelecido.

#### **V. DESENVOLVIMENTO**

Para o desenvolvimento do portal interativo foi utilizada a ferramenta Composer NCL 0.1.9, cuja interface pode ser vista na figura 1.

O portal interativo é baseado em objetos de mídia, como imagens e áudio, e também em aplicativos NCL, que foram inseridos no código do portal. A aplicação é composta por outras aplicações aninhadas, cada uma mostrando as informações com seus respectivos temas. Estes elementos são exemplificados na figura 2 como aparecem na *interface* do Composer, sendo eles um elemento de som, uma imagem e uma aplicação aninhada, respectivamente. O primeiro passo realizado foi definir a identidade visual e quais mídias seriam utilizadas na aplicação.

| NCL Composer                 |                             |    |                                                                                                    |                                                                                                    | $\vert$ a)        |
|------------------------------|-----------------------------|----|----------------------------------------------------------------------------------------------------|----------------------------------------------------------------------------------------------------|-------------------|
|                              | File Edit Window Share Help |    |                                                                                                    |                                                                                                    |                   |
| E3<br>Welcome                | teste_portal.cpr X          |    |                                                                                                    |                                                                                                    |                   |
|                              |                             |    | <b>NCL Textual View</b>                                                                            |                                                                                                    | $\alpha$ $\times$ |
| 4 ncl (myNCLDocID)           |                             | 58 | <bind component="icon7" role="start"></bind>                                                       |                                                                                                    |                   |
| 4 head                       |                             | 59 | $<$ /link>                                                                                         |                                                                                                    |                   |
| 4 connectorBase (connBaseId) |                             | 60 | <context id="ctx1"></context>                                                                      |                                                                                                    |                   |
| <i>importBase</i>            |                             | 61 | <context id="ctx2"></context>                                                                      |                                                                                                    |                   |
| 4 regionBase (rgbase1)       |                             | 62 | <context id="ctx3"></context>                                                                      |                                                                                                    |                   |
| 4 region (screenReg)         |                             | 63 | <context id="ctx4"></context>                                                                      |                                                                                                    |                   |
|                              | region (topoReg)            |    | 64                                                                                                 | <context id="ctx5"></context>                                                                             |                   |
|                              | region (icon1Reg)           |    | 65<br>66                                                                                           | <context id="agendaCtx"><br/><media id="globalVar" type="application/x-ginga-settings"></media></context> |                   |
| reaion (icon2Rea)            |                             | 67 | <property name="service.currentKeyMaster"></property>                                              |                                                                                                    |                   |
| <b>Properties View</b>       |                             | 68 | $<$ /media>                                                                                        |                                                                                                    |                   |
| lextual<br>Filter            |                             | 69 | <media descriptor="agendaDesc" id="agenda" src="agenda1.ncl" type="application/x-ncl-NCL"></media> |                                                                                                    |                   |
| region: icon 1Reg            |                             | 70 | <port component="agenda" id="p1"></port>                                                           |                                                                                                    |                   |
| Attribute                    | Value                       | g  | 71                                                                                                 | <link id="link4" xconnector="conn#onBeginSet_var"/>                                                       |                   |
| bottom                       |                             |    | 72                                                                                                 | <bind component="agenda" role="onBegin"></bind>                                                           |                   |
| height                       | 10.37%                      |    | 73 A                                                                                               | <bind component="globalVar" interface="service.currentKeyMaster" role="set"></bind>                       |                   |
|                              |                             |    | 74                                                                                                 | <bindparam name="var" value="agenda"></bindparam>                                                         |                   |
| id                           | icon1Reg                    |    | 75                                                                                                 |                                                                                                    |                   |
| left                         | 0.00%                       |    | 76<br>77                                                                                           | $<$ /link><br>                                                                                            |                   |
| right                        |                             |    | 78                                                                                                 | <link id="link2" xconnector="conn#onSelectionStart"/>                                                     |                   |
| title                        |                             |    | 79                                                                                                 | <bind component="icon6" role="onSelection"></bind>                                                        |                   |
| top                          | 17.08%                      |    | 80                                                                                                 | <bind component="agendaCtx" role="start"></bind>                                                          |                   |
| width                        | 24.00%                      |    | 81                                                                                                 |                                                                                                    |                   |
| zIndex                       | $\overline{2}$              |    | 82                                                                                                 | <link id="link3" xconnector="conn#onBeginStop"/>                                                          |                   |
|                              |                             |    | 83                                                                                                 | <bind component="agendaCtx" role="onBegin"></bind>                                                        |                   |
|                              |                             |    | 84                                                                                                 | <bind component="icon3" role="stop"></bind>                                                               |                   |
|                              |                             |    | 85                                                                                                 | <bind component="icon6" role="stop"></bind>                                                               |                   |
|                              |                             |    | <b>Rules View</b>                                                                                  |                                                                                                    |                   |
|                              |                             |    | Element                                                                                            | Id<br>Variable<br>Value<br>Comparator                                                                     |                   |
|                              |                             |    |                                                                                                    |                                                                                                    |                   |
|                              |                             |    |                                                                                                    |                                                                                                    |                   |
|                              |                             |    |                                                                                                    |                                                                                                    |                   |
|                              |                             |    |                                                                                                    |                                                                                                    |                   |
|                              |                             |    |                                                                                                    |                                                                                                    |                   |
|                              |                             |    |                                                                                                    |                                                                                                    |                   |
|                              |                             |    |                                                                                                    |                                                                                                    |                   |
|                              |                             |    |                                                                                                    |                                                                                                    |                   |

Fig. 1 - Interface do programa Composer 0.1.9

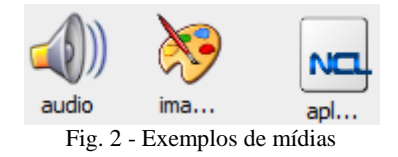

Abaixo, segue um exemplo de declaração dos ditos objetos de mídia empregados no desenvolvimento do portal interativo.

```
<media id="opt2" src="ULTIMASNOTICIAS/Otimizadas/04<br>
noticia-02.png"/><br>
src="ULTIMASNOTICIAS/Otimizadas/05-<br>
noticia-03.png"/><br>
emedia id="opt1" src="ULTIMASNOTICIAS/Otimizadas/03-<br>
emedia id="opt1" src="ULTIMASNOTICIAS/O
```
Logo após a definição dos objetos de mídia, definem-se as regiões nas quais tais objetos estarão dispostos. Como apresentada na figura 3, as dimensões foram definidas de maneira genérica (em porcentagem relativa ao tamanho de tela de 1920x1080 pixels), garantindo, assim, que as aplicações se adequarão às dimensões de cada televisor. A declaração dessas regiões também pode ser vista no trecho de código abaixo.

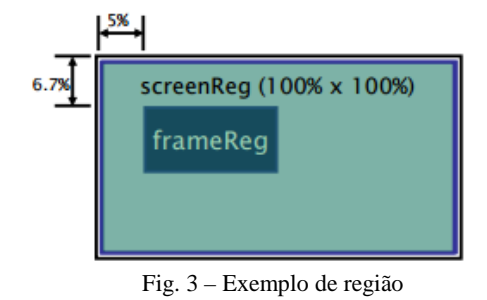

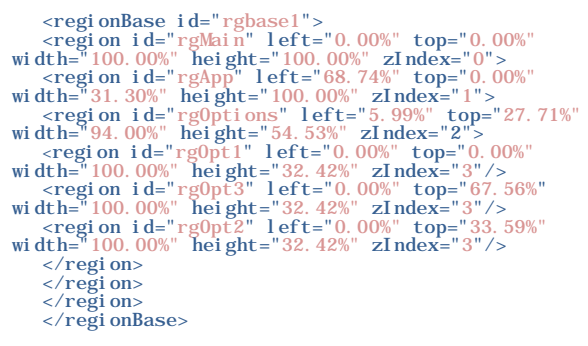

Após estabelecidas as regiões, apresenta-se a forma pela qual a mídia será mostrada no televisor. Para tal, definimos um descritor para o respectivo objeto de mídia que ocupará a região. A figura 4 mostra a tabela de atributos de um descritor, como pode ser visto na ferramenta Composer, e logo abaixo, como são declarados no código NCL.

```
<descriptor id="dsApp" region="rgApp"/><br>
<descriptor id="dsopt" region="rg0pt"<br>
="dsopt" region="rg0pt"<br>
focusBroderWidth="0" focusIndex="1"<br>
focusBrc="ULTIMSN0TICIAS/0timizadas/03-noticia-<br>
01-selectionada.png" moveDown=
```
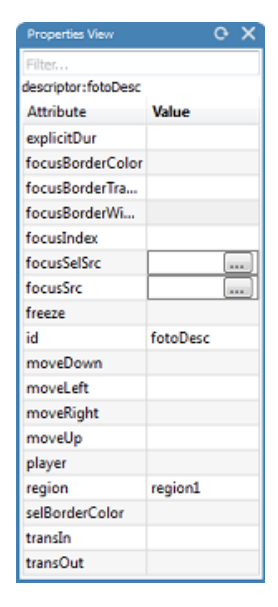

Fig. 4 - Exemplo de descritor

Para concluir o processo de desenvolvimento do portal interativo, foram explicitadas as ordens de apresentação das mídias, procedimento feito por meio dos conectores. A seguir, um exemplo de implementação de um conector, e abaixo, o símbolo gráfico no diagrama, representado pelo elo, fazendo a conexão entre os objetos de mídia (Figura 5).

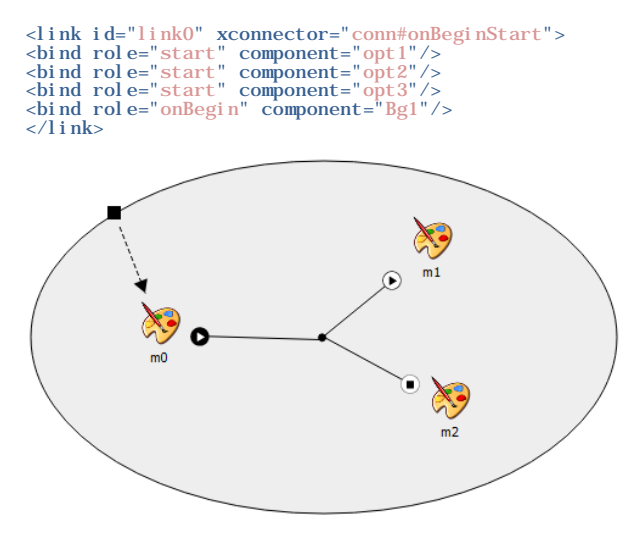

Fig. 5 - Exemplo de conector (onBeginStartStop)

Todo esse processo de desenvolvimento da aplicação pode ser resumido pela resposta de quatro parâmetros. A saber: "O quê", "onde", "como" e "quando". Com isso, obtemos como resultado a visão estruturada do projeto, que descreve a aplicação em si e como cada objeto de mídia está relacionado a ela.

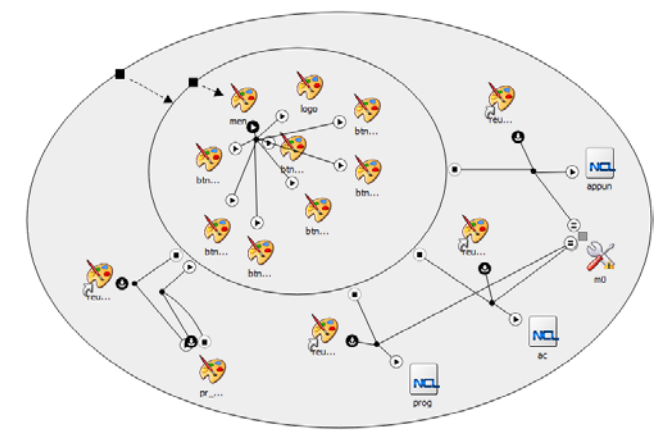

Fig. 6 - Visão estrutural do portal interativo

Como se pode observar na figura 6, a aplicação como um todo é representada visualmente pela elipse externa que representa o contexto geral do aplicativo em questão. Inscrito neste, há um contexto menor relacionando todos os objetos de mídia que compõem o portal interativo, deixando de fora apenas as aplicações NCL aninhadas, cujos diagramas podem ser vistos nas figuras 7, 8 e 9. Ao redor do contexto, podem ser vistas algumas instâncias de objetos que são internos ao contexto do menu, dado que um objeto dentro de um contexto não pode ser referenciado por objetos externos a ele. Estes atalhos estabelecem a relação entre as opções do menu e suas respectivas aplicações.

O evento que dá início à cadeia de exibição de objetos de mídia na aplicação é o início do objeto apontado pela porta do contexto. A porta do contexto externo aponta para o contexto interno, e esse, por sua vez, possui uma porta que referencia o objeto de mídia (elemento de nome "menu"), que será o primeiro a ser iniciado e dará início, assim, a toda a aplicação. Um outro elemento ressaltado na visão geral é a variável global, que serve de referência para o interpretador, indicando qual objeto de mídia tem foco no momento. Este artifício se faz necessário posto que existe uma falha na transferência do foco entre os objetos de mídia de uma aplicação e aplicações nela aninhadas.

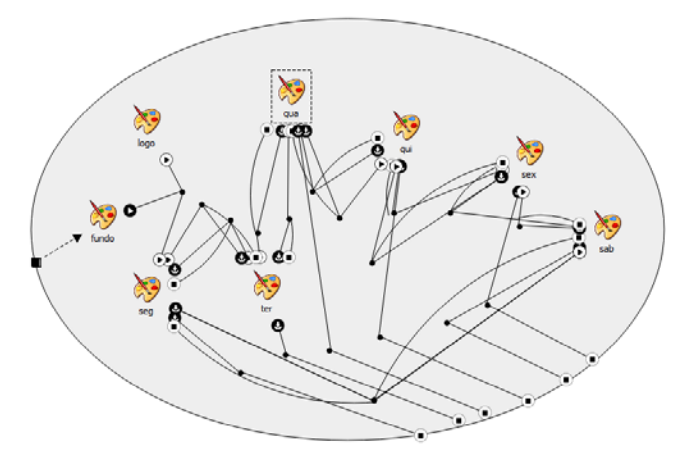

Fig. 7 - Visão estrutural da aplicação Agenda Cultural

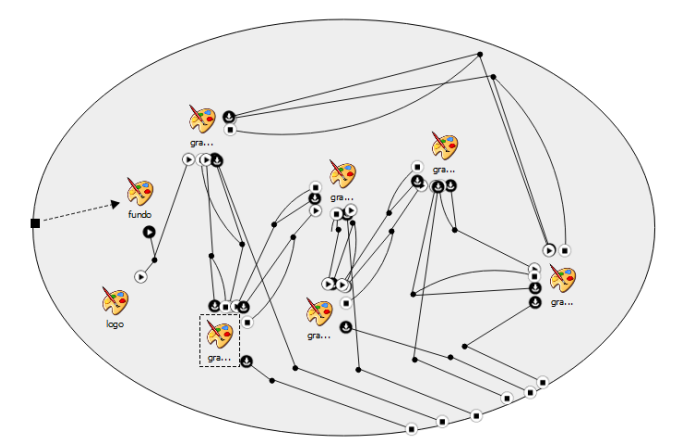

Fig. 8 - Visão estrutural da aplicação do guia da Programação

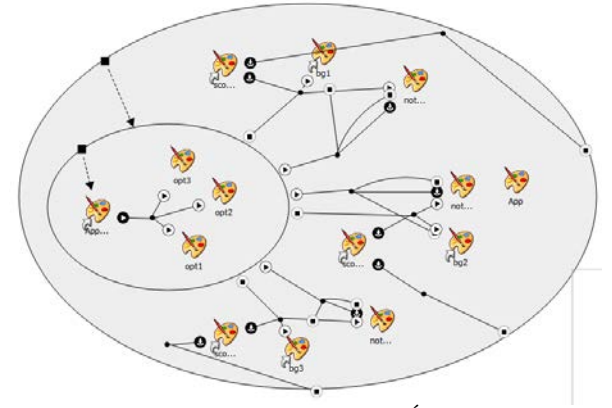

Fig. 9 - Visão estrutural da aplicação Últimas Notícias

Com a visão estrutural do portal interativo definida (Figura 6), podemos realizar uma simulação da aplicação do portal interativo em um *set-top-box*. Pode-se observar que, ao clicar no botão de interatividade (Figura 10), o portal é apresentado, mostrando em sua tela principal as aplicações de interatividade (Figura 11). Com as teclas para cima e para baixo, o telespectador navega de uma aplicação para outra, destacando a opção selecionada. Ao decidir a aplicação que se deseja utilizar, basta clicar com o botão OK do controle remoto para selecionar a respectiva opção. Quando uma opção é selecionada, o portal é removido do televisor e a aplicação aparecerá em seu lugar, não necessariamente na mesma região da tela (Figuras 12, 13, 14, 15). Para encerrar a aplicação e retornar ao portal, basta que o usuário pressione o botão amarelo de seu controle para que o portal volte para a tela do televisor para ser reutilizado (Figura 11).

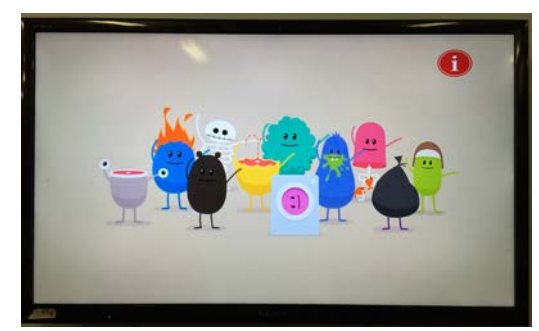

Fig. 10 - Aplicação do portal interativo

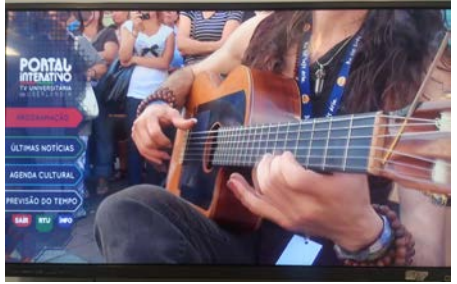

Fig. 11 - Página inicial do portal interativo (opção Programação pré-selecionada)

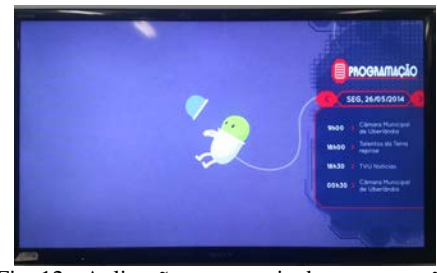

Fig. 12 - Aplicação com o guia de programação

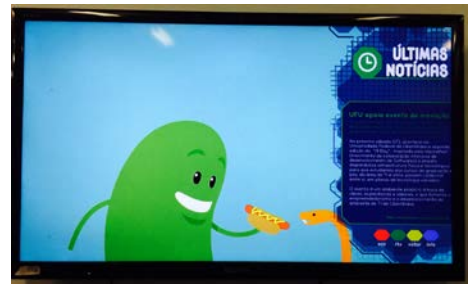

Fig. 13 - Aplicação Últimas Notícias

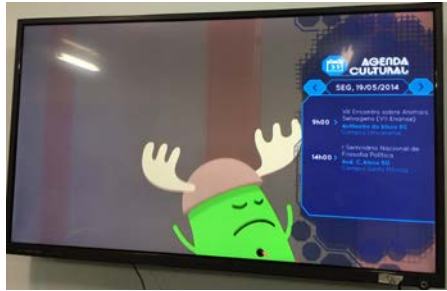

Fig. 14 - Aplicação Agenda Cultural

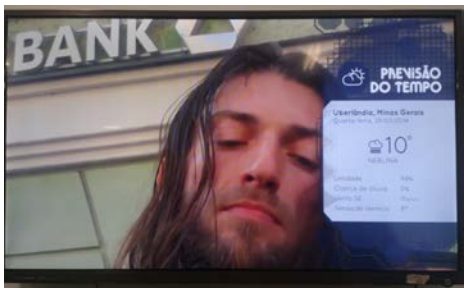

Fig. 15 - Aplicação Previsão do Tempo

### **VI. CONCLUSÕES**

Após o desenvolvimento deste trabalho, pôde-se observar a sua enorme importância dentro do contexto de inclusão social e digital, uma vez que o portal poderá ser acessado de qualquer lugar onde haja disponibilidade de TV digital. O

equipamento utilizado para teste é composto por dois televisores (Philco PH42E53SG; Sony KDL-40EX655), um conjunto servidor-transmissor e os computadores nas estações de trabalho. Foram constatadas, no entanto, algumas dificuldades técnicas na realização do projeto devido às inconsistências entre diferentes versões do *middleware* Ginga em cada dispositivo usado. Situações encontradas frequentemente durante os teste foram atraso de apresentação, recursos incompatíveis com o *firmware* de fábrica e falha ou congelamento na execução. No entanto, tais inconsistências não impediram a realização de testes ou a obtenção dos resultados, e todos os aplicativos puderam ser executados assim que as peculiaridades de cada versão foram tratadas uma a uma. Esta disparidade entre os equipamentos poderá ser corrigida por meio de fiscalização por parte dos órgãos competentes (Anatel e Ministério das Comunicações) dos fabricantes de aparelhos televisores. Outra possível solução é um acordo entre estes órgãos e os próprios fabricantes para uso da versão mais atual do Ginga em suas linhas de produtos. Como proposta de trabalhos futuros, temse a possibilidade de desenvolver o mesmo aplicativo com a linguagem Lua ou Java.

Com esse trabalho, esperamos aumentar a oferta de aplicativos interativos na programação da TV brasileira. Também esperamos mostrar à população que, além da melhora em imagem e som, a TV digital oferece outras oportunidades, como o uso da interatividade para informação e entretenimento. Pode-se concluir, pelos testes apresentados nas figuras 10 a 15, que o aplicativo é funcional e está apto a começar a ser transmitido durante a programação da TV Universitária de Uberlândia.

#### **REFERÊNCIAS**

- [1] [http://www.ibge.gov.br/home/presidencia/noticias/impr](http://www.ibge.gov.br/home/presidencia/noticias/imprensa/ppts/00000010135709212012572220530659.pdf) [ensa/ppts/00000010135709212012572220530659.pdf.](http://www.ibge.gov.br/home/presidencia/noticias/imprensa/ppts/00000010135709212012572220530659.pdf) Acesso em: 03/06/2014.
- [2] JÚNIOR, R. A. S, Apostila TV Digital Sistemas Inatel, 2013
- [3] F. G. S. Luiz, D. J. B. Simone, "Programando em NCL 3.0", 2ª Edição, Rio de Janeiro, 2012.
- [4] ITU-T H.761 (2011). "Nested Context Language (NCL) and Ginga-NCL for IPTV Services". Recommendation H.761, Genebra.
- [5] ABNT NBR 15606-2 (2011). Associação Brasileira de Normas Técnicas, "Televisão digital terrestre codificação de dados e especificações de transmissão para radiodifusão digital, Parte 2: Ginga-NCL para receptores fixos e móveis - Linguagem de aplicação XML para codificação de aplicações". Sistema Brasileiro de TV Digital Terrestre, NBR 15606-2.
- [6] ABNT NBR 15606-5 (2011). Associação Brasileira de Normas Técnicas, "Televisão digital terrestre codificação de dados e especificações de transmissão para radiodifusão digital, Parte 5: Ginga-NCL para receptores fixos e móveis - Linguagem de aplicação XML para codificação de aplicações". Sistema Brasileiro de TV Digital Terrestre, NBR 15606-5.